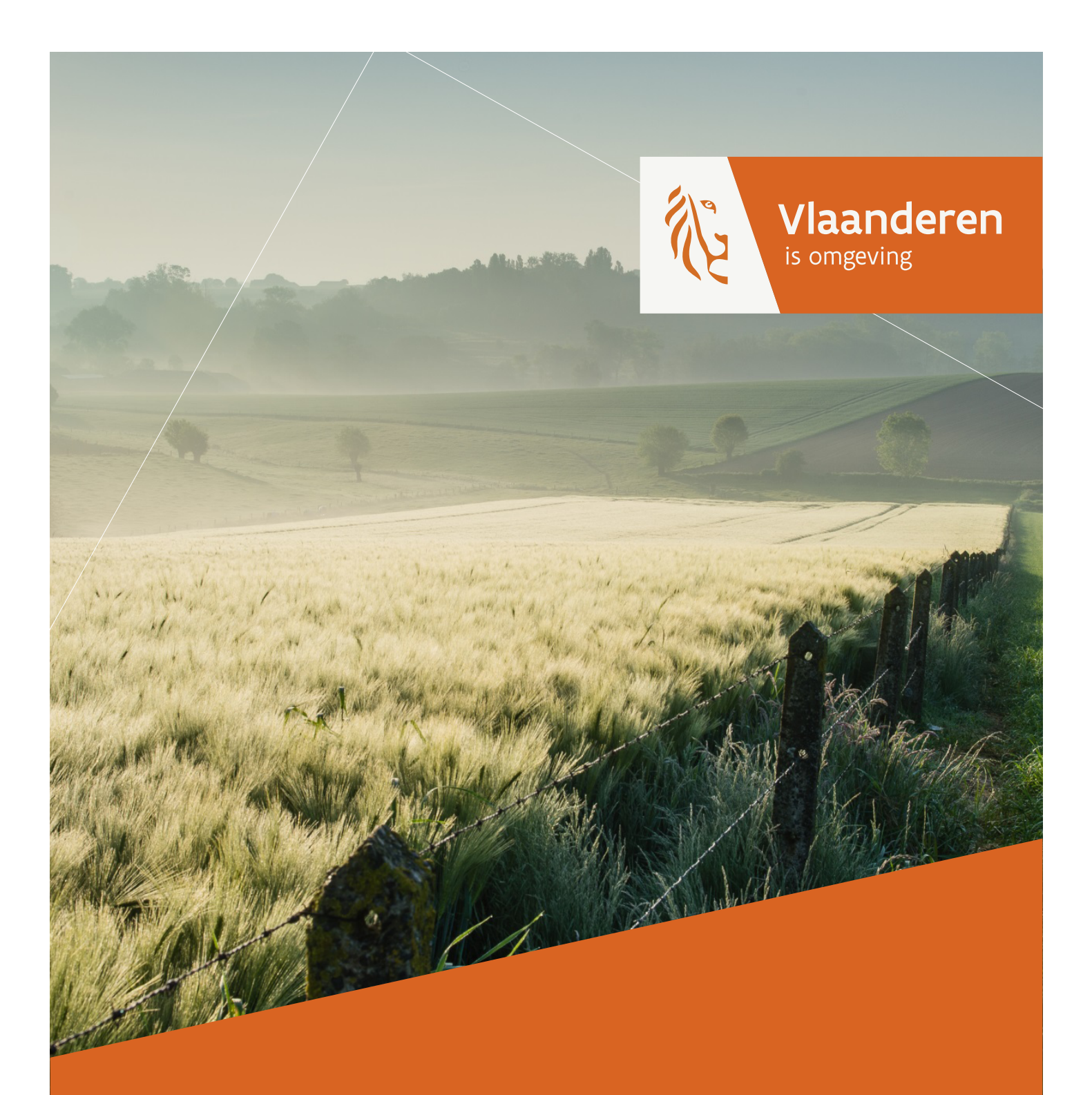

Handleiding Omgevingsloket "Projectinhoudversies"

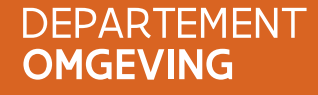

omgeving.vlaanderen.be

# Inhoud

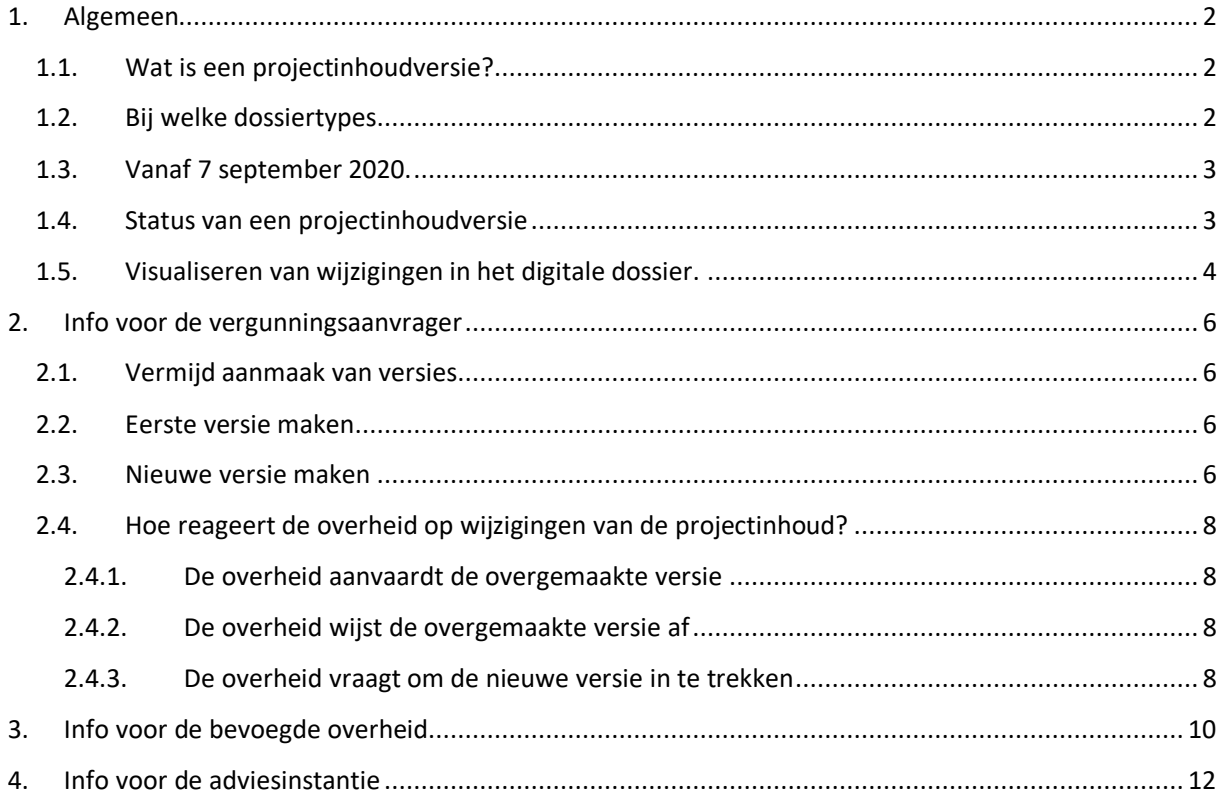

# <span id="page-2-0"></span>1. Algemeen

## <span id="page-2-1"></span>1.1. Wat is een projectinhoudversie?

De regelgeving voorziet dat er aan de omgevingsvergunningsaanvraag nog wijzigingen kunnen worden aangebracht nadat ze ingediend is. Elke wijziging die de inhoud van een ingediende omgevingsvergunningsaanvraag aanpast of aanvult, zorgt voor een nieuwe versie van de inhoud van het project.

- **Voorbeeld 1:** als de vergunningsaanvraag onvolledig is, dan kan de overheid aan de vergunningsaanvrager vragen om de ontbrekende gegevens of documenten aan de aanvraag toe te voegen.
- **Voorbeeld 2:** er kunnen wijzigingen aan de vergunningsaanvraag worden aangebracht om tegemoet te komen aan de ingediende bezwaren of de uitgebrachte adviezen.

De meeste aanvragen hebben evenwel slechts één versie van de inhoud. Bij de meeste aanvragen is de versie die oorspronkelijk wordt ingediend namelijk ook de versie waarover de bevoegde overheid haar eindbeslissing baseert. Meestal doet de vergunningsaanvrager immers geen tussentijdse aanpassingen.

Deze handleiding is enkel relevant voor de omgevingsvergunningsaanvragen die na het indienen nog worden gewijzigd.

### <span id="page-2-2"></span>1.2. Bij welke dossiertypes

De regelgeving voorziet niet in alle procedures dat er wijzigingen aan de aanvraag kunnen worden aangebracht.

Projecttypes waarvoor wijzigingen aan de inhoud mogelijk is.

- Aanvraag omgevingsvergunning (OMV2019\_AANVRAAG)
- Aanvraag omgevingsvergunning voor het verkavelen van gronden (OMV2017\_VK\_NIEUW)
- Bijstelling van een bestaande verkaveling (OMV2017\_VK\_BIJSTELLING)

#### Projecttypes waarvoor geen wijzigingen van de inhoud mogelijk zijn:

Voor deze projecttypes kan de vergunningsaanvrager/melder geen wijzigingen aanbrengen aan de ingediende aanvraag of melding. Hij kan de aanvraag of melding wel intrekken, het duplicaat vervolgens aanpassen en tenslotte opnieuw indienen.

- Melding omgevingsproject (OMV2017\_MELDING)
- Overdracht van een vergunning voor een ingedeelde inrichting of activiteit (OMV2017\_OVERDRACHT\_VOLL): volgt de meldingsprocedure
- Melding stopzetting of verval van een vergunning van een ingedeelde inrichting of activiteit (OMV2017\_STOPZETTING\_IIOA): volgt de meldingsprocedure
- Verzoek tot bijstelling van de voorwaarden door exploitant of vergunninghouder (OMV2017\_BIJST\_MILV\_EXPL): in de behandeling in eerste aanleg (artikel 88 van het omgevingsdecreet) wordt niet verwezen naar de mogelijkheid tot wijziging; in de behadeling in laatste aanleg (artikel 90) worden wijzigingen zelfs expliciet uitgesloten.
- Verzoek tot bijstelling van de milieuvoorwaarden door niet-exploitant (OMV2017\_BIJST\_MILV\_NIETEXPL): in de behandeling in eerste aanleg (artikel 88 van het omgevingsdecreet) wordt niet verwezen naar de mogelijkheid tot wijziging; in de behadeling in laatste aanleg (artikel 90) worden wijzigingen zelfs expliciet uitgesloten.
- Schorsing of opheffing van de vergunning van een ingedeelde inrichting of activiteit (OMV2017\_SCHORS\_OPHEF\_IIOA)

Projecttypes waarvoor enkel tijdens het volledigheids- en ontvankelijkheidsonderzoek wijzigingen mogelijk zijn:

- Mededeling met vraag tot omzetting van een milieuvergunning (OMV2017\_OMZETTING): Artikels 785 tot en met 794 van het omgevingsbesluit
- Vraag tot afwijking van de milieuvoorwaarden bij de minister door exploitant (OMV2017\_AFWIJK\_MILV\_EXPL): procedure, zie Vlarem II afdeling 1.2.2.ter

## <span id="page-3-0"></span>1.3. Vanaf 7 september 2020.

Reeds van bij de start van de omgevingsregelgeving is het mogelijk om een onvolledige aanvraag aan te vullen en ook om tijdens de behandelingsprocedure een wijzigin aan de aanvraag aan te brengen. Vanaf 7 september gaat het Omgevingsloket op een andere manier om met dergelijke wijzigingen van een omgevingsvergunningsaanvraag.

#### **De regelgeving is niet gewijzigd.**

De mogelijkheden die in deze handleiding staan, gelden alleen voor de aanvragen die werden ingediend na 7 september 2020.

Voor aanvragen die ingediend zijn vóór 7 september 2020 blijven in het Omgevingsloket de acties bestaan waarmee extra informatie aan de aanvrager kan worden bezorgd (actie "bezorg bijkomende informatie") of waarmee een wijzigingsverzoek kan worden ingediend (actie "indienen wijzigingsverzoek"). Bij deze acties kunnen bijlagen in pdf-formaat worden toegevoegd. Deze aanvullende of gewijzigde informatie was echter niet terug te vinden in de 'projectinhoud', zodat het steeds een moeilijke oefening bleef om de juiste inhoud van een aanvraag te bepalen.

## <span id="page-3-1"></span>1.4. Status van een projectinhoudversie

Wanneer er tijdens de behandeling van een omgevingvergunningsaanvraag wijzigingen worden aangebracht, dan wordt de inhoud van de vorige versie NIET overschreven. Elke versie blijft behouden, en krijgt een specifieke status. De opeenvolgende versies en hun statussen kunnen worden geconsulteerd in het Omgevingsloket bij "VERSIES PROJECTINHOUD" in het tabblad "Projectverloop".

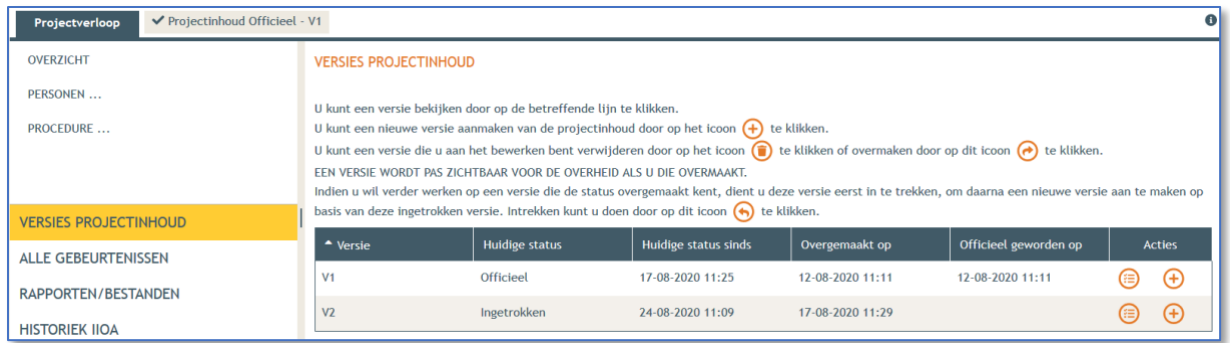

Omdat de inhoud van een aanvraag in de loop van de behandelingsprocedure meermaals kan wijzigen, moeten de gebruikers ondubbelzinnig kunnen vaststellen welke versie de actuele / officiële versie is, en welke status de vorige versies hebben. De mogelijke statussen zijn:

- **Privé**: status van de projectinhoud zolang de vergunningsaanvrager deze inhoud nog niet overgemaakt heeft aan de bevoegde overheid. De bevoegde overheid heeft nog geen toegang tot deze projectinhoud.
- **Officieel**: status van de projectinhoud die in behandeling is bij de bevoegde overheid. Enkel de eerste versie heeft bij indienen direct de status "officieel". De latere versies worden pas officieel op het ogenblik dat de bevoegde overheid de overgemaakte versie expliciet heeft aanvaard. Als de overheid de wijzigingen aanvaardt, betekent dat niet noodzakelijk dat de aanvraag zal vergund worden, maar wel dat de overheid de nieuw ingediende versie verder zal behandelen.
- **Overgemaakt**: status van een gewijzigde projectinhoud die aan de overheid werd bezorgd, maar waarvan de overheid nog geen uitspraak heeft gedaan of ze deze versie zal aanvaarden.
- **Afgewezen**: status van een projectinhoud die door de bevoegde overheid werd afgewezen. Indien de aanpassingen door de bevoegde overheid afgewezen worden, dan zal de aanvraag verder behandeld worden op basis van de bestaande officiële versie. Het betekent dus niet dat de behandeling van de omgevingsvergunningaanvraag wordt stopgezet, of dat de vergunning wordt geweigerd. Je kan geen beroep aantekenen tegen de afwijzing van een projectinhoudversie.
- **Inactief**: status van een projectinhoud die ooit de officiële versie was, maar die nadien door een andere officiële versie werd vervangen.
- **Ingetrokken**: status van een projectinhoud die eerst door de vergunningsaanvrager aan de bevoegde overheid werd overgemaakt, maar die nadien door de vergunningsaanvrager werd ingetrokken vooraleer de overheid de projectinhoud had aanvaard of afgewezen.
- **Zonder evaluatie**: wanneer de overheid een beslissing neemt zonder zich uit te spreken over een overgemaakte projectinhoud, krijgt deze de status 'zonder evaluatie'. De beslissing houdt in dat geval geen rekening met de overgemaakte versie.

### <span id="page-4-0"></span>1.5. Visualiseren van wijzigingen in het digitale dossier.

Omdat de inhoud van een aanvraag in de loop van de behandelingsprocedure meermaals kan wijzigen, moeten de gebruikers de verschillen tussen de opeenvolgende versies eenvoudig kunnen visualiseren.

In het Omgevingsloket kan je via symbolen vlot nakijken wat er toegevoegd, verwijderd of gewijzigd is ten opzichte van de vorige versie. In het loket kan je daarvoor de selectiebox aanvinken. Wanneer je deze aanvinkt, wordt met kleurcodes en symbooltjes aangegeven waar er wijzigingen werden aangebracht.

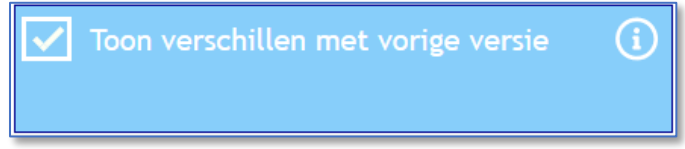

Klik in het Omgevingsloket op het cirkeltje met de "i" voor de legende.

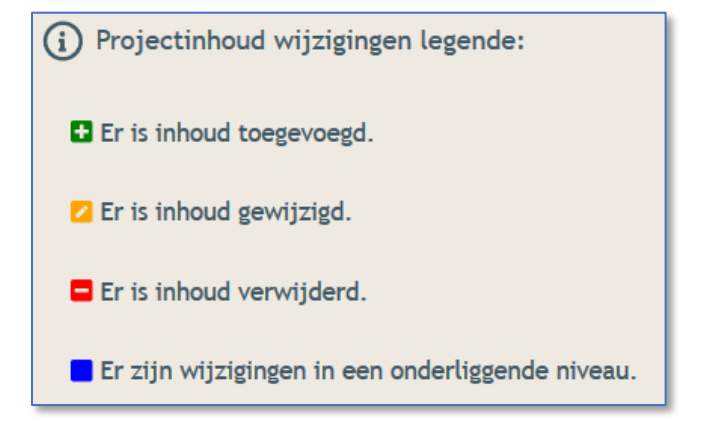

Figuur: legende van de icoontjes bij de wijzigingen.

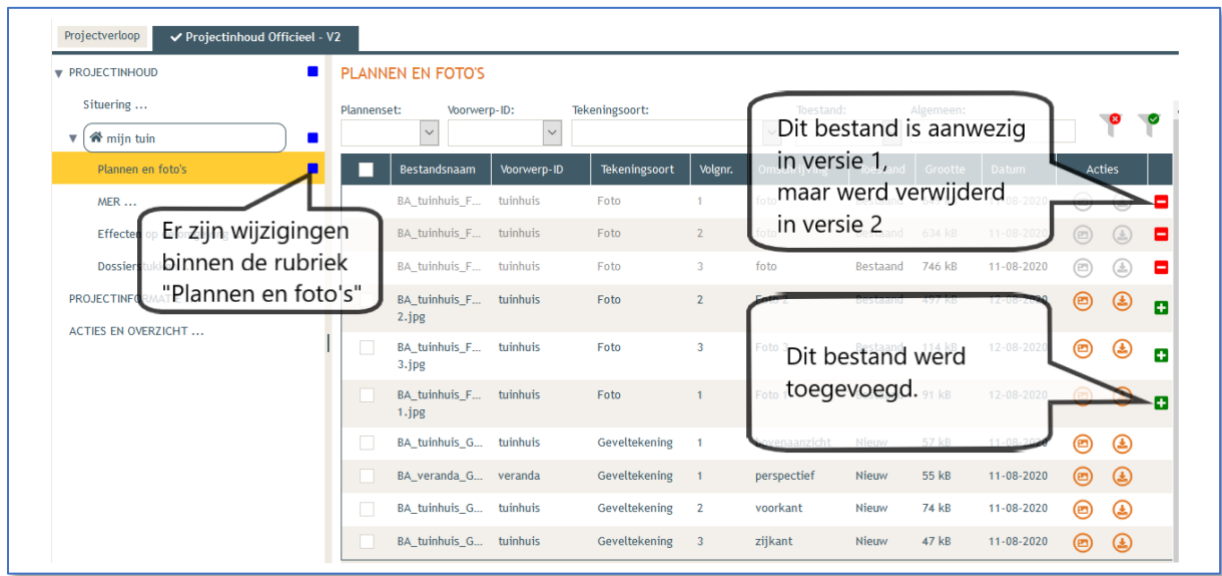

Figuur: voorbeeld hoe in het loket de verschillen tussen 2 projectinhoudversies worden getoond met icoontjes.

# <span id="page-6-0"></span>2. Info voor de vergunningsaanvrager

## <span id="page-6-1"></span>2.1. Vermijd aanmaak van versies

Bespreek jouw aanvraag met de bevoegde overheid vooraleer je ze indient. Zo vermijd je dat je de aanvraag nadien nog zal moeten aanpassen.

Het is voor de overheid allerminst evident dat er tijdens de behandeling van de omgevingsvergunningsaanvraag meerdere opeenvolgende aanpassingen aan de aanvraag zouden gebeuren. Dat maakt de behandeling ingewikkelder. Mogelijk wordt de behandelingstermijn aanzienlijk langer omdat reeds uitgevoerde behandelingsstappen opnieuw moeten gedaan worden.

Vooral voor complexere aanvragen is het dan ook aangewezen dat je een afspraak maakt met de bevoegde overheid om deze dossiers te bespreken en te evalueren vooraleer je ze indient.

### <span id="page-6-2"></span>2.2. Eerste versie maken

Wanneer je de aanmaak van een nieuwe omgevingsvergunningsaanvraag start, dan begin je met een tabblad voor de projectinhoud: "**Projectinhoud Privé - V1**". De toevoeging "V1" duidt erop dat dit de eerste versie is. Nadat je de projectinhoud hebt ingevuld en ingediend, verandert de status van de projectinhoud naar "**Projectinhoud Officieel – V1**".

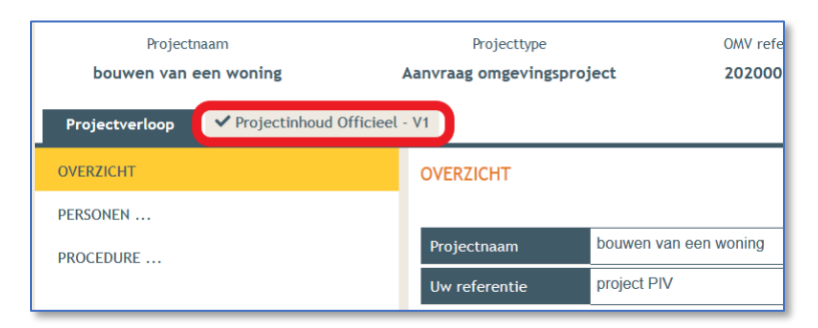

### <span id="page-6-3"></span>2.3. Nieuwe versie maken

Wanneer je de inhoud van een ingediende projectaanvraag wil aanvullen of wijzigen, maak je eerst een nieuwe werkversie aan. Je gaat hiervoor naar het tabblad "Projectinhoud Officieel – V1" naar de keuzemogelijkheid "acties en overzicht" in de linker kolom. Daarbij staat de actie "**Aanmaken van een nieuwe werkversie om de projectinhoud te wijzigen**".

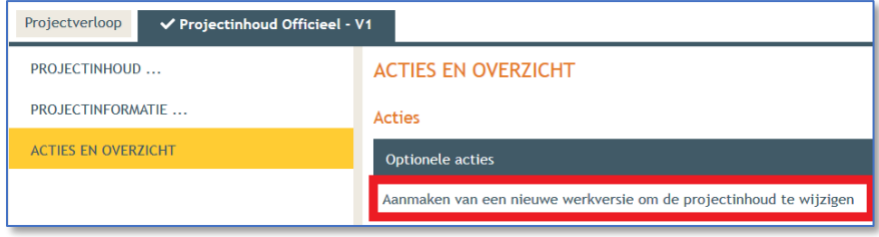

Deze werkversie is een identieke kopie van je officiële ingediende projectinhoud. Jouw werkversie is zichtbaar als een nieuw tabblad met als titel "**Projectinhoud Privé – V2"**. Je kan vanaf dan in de werkversie informatie toevoegen, wijzigen of verwijderen.

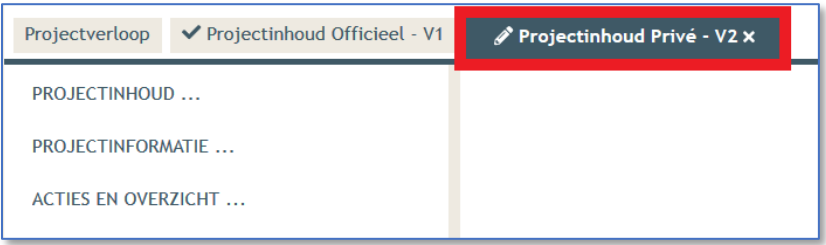

Zodra je iets wijzigt, verwijdert of toevoegt kan je de verschillen met de vorige versie visualiseren via de keuzeknop "Toon verschillen met vorige versie". Wanneer je klaar bent met de aanpassingen, dan kan je via "acties en overzicht" de actie "**overmaken gewijzigde projectinhoud**" uitvoeren.

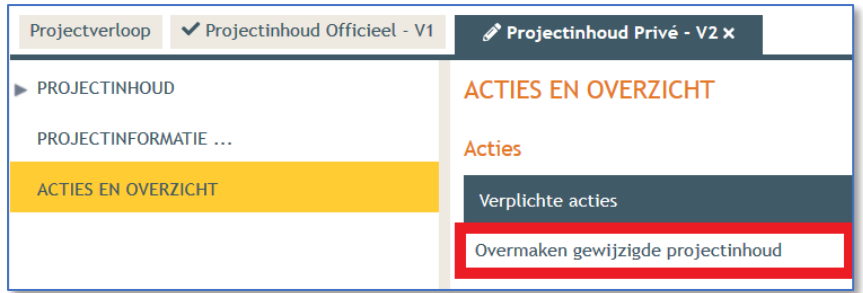

Op dat ogenblik wordt je werkversie overgemaakt aan de bevoegde overheid. De status van de werkversie is nu aangepast naar 'Projectinhoud Overgemaakt – v2'. Deze werkversie is vanaf nu ook toegankelijk voor de bevoegde overheid.

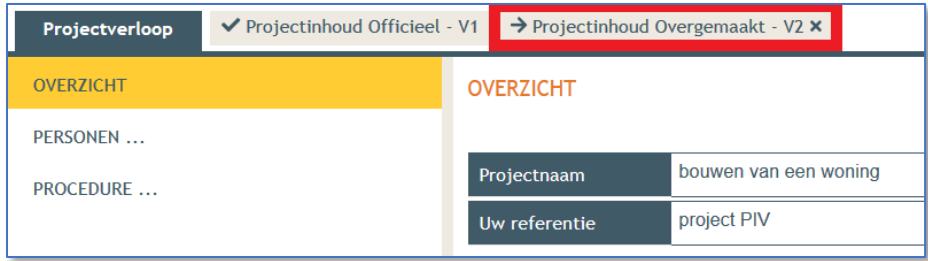

Mocht je vaststellen dat er een probleem is met de overgemaakte projectinhoud, dan kan je die **overgemaakte projectinhoud terug intrekken** vooraleer de overheid een standpunt heeft ingenomen. Op basis van de ingetrokken versie kan je dan een nieuwe correcte versie aanmaken en overmaken. Je kan geen nieuwe versie indienen als de bevoegde overheid jouw eerdere aanpassingen nog niet heeft aanvaard. In dat geval moét je dus eerst de overgemaakte versie intrekken vooraleer je een nieuwe versie kan overmaken.

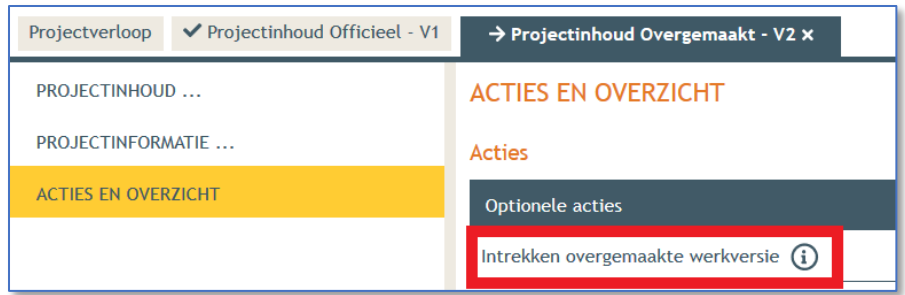

## <span id="page-8-0"></span>2.4. Hoe reageert de overheid op wijzigingen van de projectinhoud?

Nadat je de werkversie hebt overgemaakt, moet de overheid beslissen of ze de behandeling van de omgevingvergunningsaanvraag met deze nieuwe versie wil verderzetten. Er zijn 3 mogelijkheden:

### <span id="page-8-1"></span>2.4.1. De overheid aanvaardt de overgemaakte versie

Wanneer de overheid jouw overgemaakte werkversie aanvaardt, dan krijgt deze versie de status "officieel" en verschijnt deze status als zodanig als een tabblad. De vorige officiële versie wordt dan inactief. Door het aanvaarden van de versie doet de overheid nog geen uitspraak over het al dan niet toekennen de vergunning. Het aanvaarden van de overgemaakte versie betekent enkel dat de overheid de behandelingprocedure zal verderzetten op basis van deze nieuwe projectinhoud, en dus niet meer op de eerder ingediende versie.

De vergunningsaanvrager wordt per mail verwittigd dat de overgemaakte versie wordt aanvaard. Hij kan de eventuele details van deze gebeurtenis in het Omgevingsloket bekijken.

### 2.4.2. De overheid wijst de overgemaakte versie af

<span id="page-8-2"></span>Indien de overheid de overgemaakte werkversie afwijst, dan behoudt de bestaande officiële versie haar status en krijgt de overgemaakte werkversie de status 'afgewezen'. Door het afwijzen van de versie doet de overheid dus nog geen uitspraak over het al dan niet toekennen van de vergunning. Het afwijzen van de overgemaakte versie betekent enkel dat de overheid de behandelingprocedure zal verderzetten op basis van de bestaande projectinhoud, en niet op basis van de nieuwe projectinhoud. Je kan geen beroep aantekenen tegen het afwijzen van een wijzigingsverzoek.

De vergunningsaanvrager wordt per mail verwittigd dat de overgemaakte versie wordt afgewezen. Hij kan de eventuele details van deze gebeurtenis in het Omgevingsloket bekijken.

### <span id="page-8-3"></span>2.4.3. De overheid vraagt om de nieuwe versie in te trekken

Wanneer de overheid vaststelt dat de nieuwe versie kan worden behandeld, maar dat de vergunningsaanvrager eerst nog enkele aanpassingen moet doen, dan zal de overheid verzoeken de overgemaakte versie in te trekken. Nadat je de overgemaakte versie hebt ingetrokken kan je de extra aanpassingen doen die de overheid vraagt. Vervolgens kan je de aangepaste versie opnieuw overmaken. Er zijn 2 manieren waarop je een overgemaakte versie weer kan intrekken.

- Klik op het tabblad van de overgemaakte versie; vervolgens op "acties en overzicht" en selecteer tenslotte "Intrekken overgemaakte versie"
- Selecteer VERSIES PROJECTINHOUD in het tabblad "Projectverloop", en klik vervolgens op het actiesymbool "Intrekken overgemaakte versie"

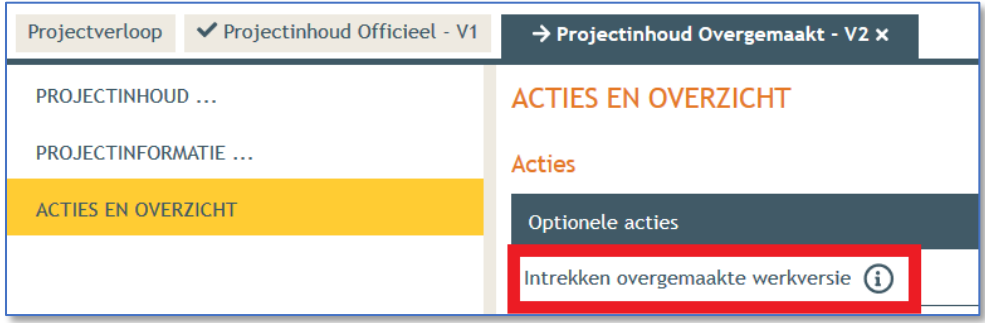

De vergunningsaanvrager wordt per mail verwittigd als de bevoegde overheid vraagt om de overgemaakte versie in te trekken, en hij kan de eventuele details van deze gebeurtenis in het Omgevingsloket bekijken.

**OPGELET:** Indien je de overgemaakte versie wenst in te trekken, dan mag je **enkel de overgemaakte versie intrekken**. Je mag **IN GEEN GEVAL HET DOSSIER INTREKKEN,** want dan wordt de gehele aanvraag onherroepelijk en onomkeerbaar gestopt, waardoor je een nieuwe aanvraag zal moeten samenstellen en indienen.

# <span id="page-10-0"></span>3. Info voor de bevoegde overheid

Zodra een omgevingsvergunningsaanvraag is ingediend, kan de vergunningsaanvrager de inhoud van de aanvraag aanpassen of aanvullen. De vergunningsaanvrager zal hiervoor een nieuwe projectinhoudversie overmaken aan de bevoegde overheid.

Als de vergunningsaanvraag onvolledig is, dan kan de bevoegde overheid aan de vergunningsaanvrager vragen om de ontbrekende gegevens of documenten aan de aanvraag toe te voegen. De aanvrager zal deze ontbrekende gegevens of documenten aan de aanvraag toevoegen in een nieuwe projectinhoudversie.

Ook een wijzigingsverzoek zal door de vergunningsaanvrager worden ingediend als een nieuwe projectinhoudversie.

De bevoegde overheid kan in het Omgevingsloket aan de hand van symbolen nagaan welke wijzigingen er aan de aanvraag werden aangebracht (zie 1.3 van deze handleiding).

Wanneer er een gewijzigde projectinhoud wordt overgemaakt aan de bevoegde overheid, dan wordt er bovendien automatisch een dossierafdruk aangemaakt waarin de wijzigingen worden getoond. Je kan deze dossierafdruk downloaden bij "RAPPORTEN/BESTANDEN" in het tabblad "Projectverloop". De naam van deze dossierafdruk is "**PIV V2-Afdruk JJJJ-MM-DD.zip**".

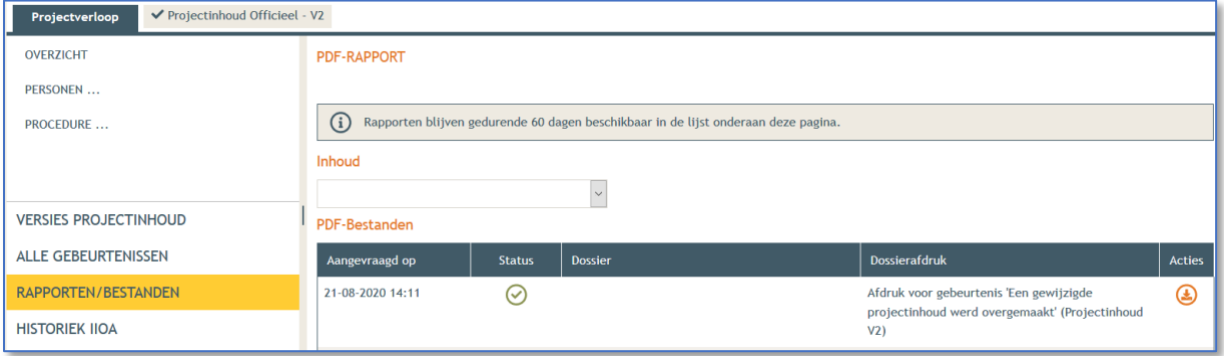

De bevoegde overheid is niet verplicht om de nieuwe projectinhoud te aanvaarden. De regelgeving bepaalt dat de bevoegde overheid kan (maar dus niet moet) toestaan dat er op verzoek van de vergunningsaanvrager wijzigingen aan de vergunningsaanvraag worden aangebracht. Er zijn 3 manieren om op wijzigingen van de vergunningsaanvraag te reageren:

- **De overheid kan de overgemaakte versie aanvaarden: w**anneer de overheid de overgemaakte werkversie aanvaardt, dan krijgt deze versie de status "officieel" en verschijnt ze als zodanig als een tabblad in het Omgevingsloket. De vorige officiële versie wordt dan inactief. De nieuwe officiële versie wordt verder behandeld. Het aanvaarden van de gewijzigde projectinhoud heeft niet altijd impact op de uiterste beslissingstermijn. Er is wel een impact als er (bijvoorbeeld) met toepassing van artikel 30, derde lid, een openbaar onderzoek georganiseerd wordt.
- **De overheid kan de overgemaakte versie afwijzen:** indien de overheid de overgemaakte werkversie afwijst, dan behoudt de bestaande officiële versie haar status en krijgt de overgemaakte werkversie in het Omgevingsloket de status 'afgewezen'. De bestaande versie wordt verder behandeld.
- **De overheid kan vragen om de overgemaakte versie in te trekken: als** de overheid de nieuwe versie enkel kan aanvaarden op voorwaarden dat er enkele aanpassingen aan gebeuren, dan zal ze vragen om de overgemaakte versie in te trekken. De vergunningsaanvrager kan de overgemaakte versie intrekken, aanpassen en opnieuw overmaken.
- **Bij een volledigheids- en ontvankelijkheidsverklaring (V&O)** Bij een volledigheids- en ontvankelijkheidsverklaring wordt 'automatisch' de meest recente overgemaakte versie aanvaard en officieel gemaakt, zonder dat dit expliciet vooraf moet gebeuren. Indien de bevoegde overheid geen rekening wenst te houden met de betreffende versie, dan moet ze die expliciet afwijzen worden vooraleer de registratie V&O plaatsvindt.

#### Analoog ingediende wijzigingsverzoeken

Wanneer de bevoegde overheid een analoog ingediend wijzigingsverzoek ontvangt, dan moet dit wijzigingsverzoek worden gedigitaliseerd en op het Omgevingsloket geplaatst. Om het wijzigingsverzoek op het loket te kunnen plaatsen, moet de daartoe aangewezen ambtenaar zich aanmelden met de rol van "editerend medewerker". Dat is dus een andere rol dan degene waarmee de ambtenaar de oorspronkelijk ingediende aanvraag op het loket heeft geplaatst. Dat gebeurt namelijk via de rol van "samenstellend ambtenaar".

# <span id="page-12-0"></span>4. Info voor de adviesinstantie

Zodra een vergunningsaanvraag is ingediend, kan de vergunningsaanvrager de inhoud van de aanvraag aanpassen of aanvullen. De vergunningsaanvrager zal hiervoor een nieuwe projectinhoudversie overmaken aan de bevoegde overheid.

Als de bevoegde overheid de nieuwe projectinhoudversie aanvaardt, dan zal de aanvraag verder behandeld worden op basis van deze gewijzigde inhoud.

Een adviesinstantie heeft toegang tot een nieuwe projectinhoud zodra de vergunningsaanvrager deze aan de bevoegde overheid bezorgd. De adviesinstantie heeft wel al inzage in een overgemaakte versie, maar mag daar dus in principe geen rekening mee houden in haar advies zolang de vergunning verlenende overheid geen nieuwe adviesvraag stelt.

Wanneer de vergunningsaanvrager een nieuwe projectinhoudversie overmaakt, dan moet de bevoegde overheid beslissen of ze deze nieuwe versie al dan niet aanvaardt. Als de bevoegde overheid de nieuwe projectinhoud aanvaardt, dan wordt de adviesinstantie daarvan met een notificatiemail op de hoogte gebracht. Dat de bevoegde overheid een nieuwe projectinhoud aanvaardt, betekent ook niet noodzakelijk dat er opnieuw advies moet worden uitgebracht.

#### **De adviesinstantie moet enkel opnieuw advies uitbrengen als de bevoegde overheid daarom verzoekt.**

De bevoegde overheid moet alleszins een nieuw advies inwinnen als:

- $\triangleright$  de wijzigingen niet tegemoet komen aan de adviezen of aan de standpunten, opmerkingen en bezwaren die tijdens het openbaar onderzoek zijn ingediend;
- als de wijzigingen kennelijk een schending van de rechten van derden met zich meebrengen.

Er kan steeds nagegaan worden welke versie in behandeling is bij de bevoegde overheid. Deze versie heeft de status "officieel". Wanneer er een advies wordt ingewonnen, dan spreekt de adviesinstantie zich uit over deze officiële versie van de projectinhoud.

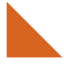

Departement Omgeving Koning Albert II-laan 20 bus 8 1000 Brussel omgeving.vlaanderen.be